## **Advantech AE Technical Sharing Documentation**

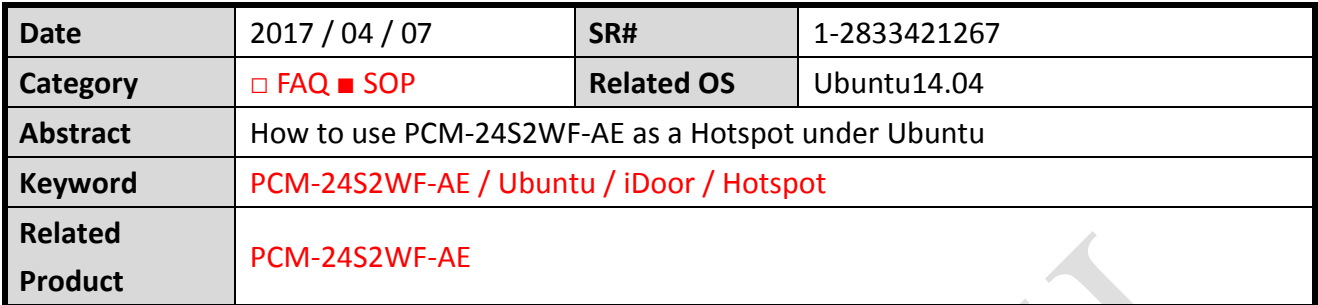

### **Problem Description:**

**ADVANTECH** 

Users get to use the WIFI module as an Hotspot under Ubuntu. Kindly refer to LINUX online forums for other distributions of LINUX.

### **Brief Solution - Step by Step:**

### **Step1**

Make sure the unit is connected to a wired internet cable and is able to access to the internet.

**Ping 8.8.8.8**

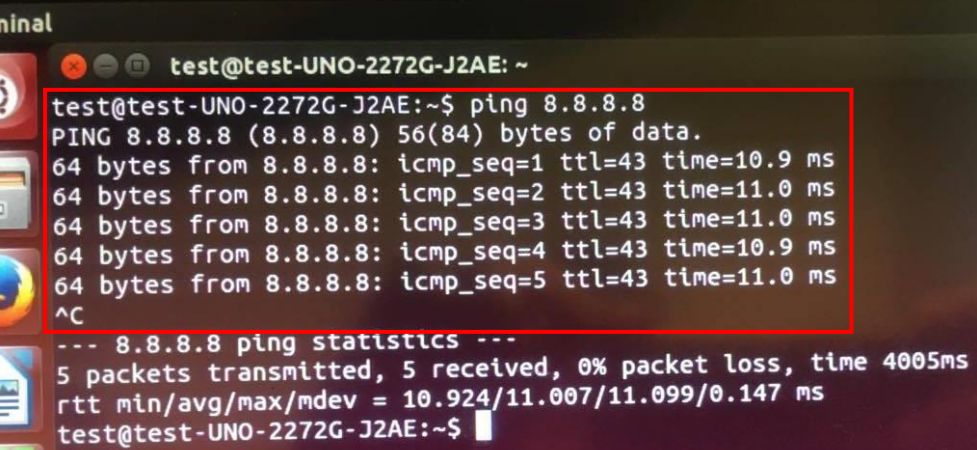

Make sure the WIFI module is recognized by the system.

**ifconfig**

Link encap:Ethernet HWaddr 6c:71:d9:4d:a1:a6 wlan0 UP BROADCAST MULTICAST MTU:1500 Metric:1 RX packets:0 errors:0 dropped:0 overruns:0 frame:0 TX packets:0 errors:0 dropped:0 overruns:0 carrier:0 collisions:0 txqueuelen:1000 RX bytes:0 (0.0 B) TX bytes:0 (0.0 B)

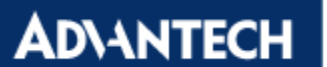

### **Step2**

Disable Wi-Fi by unselecting the **Enable Wi-Fi** option.

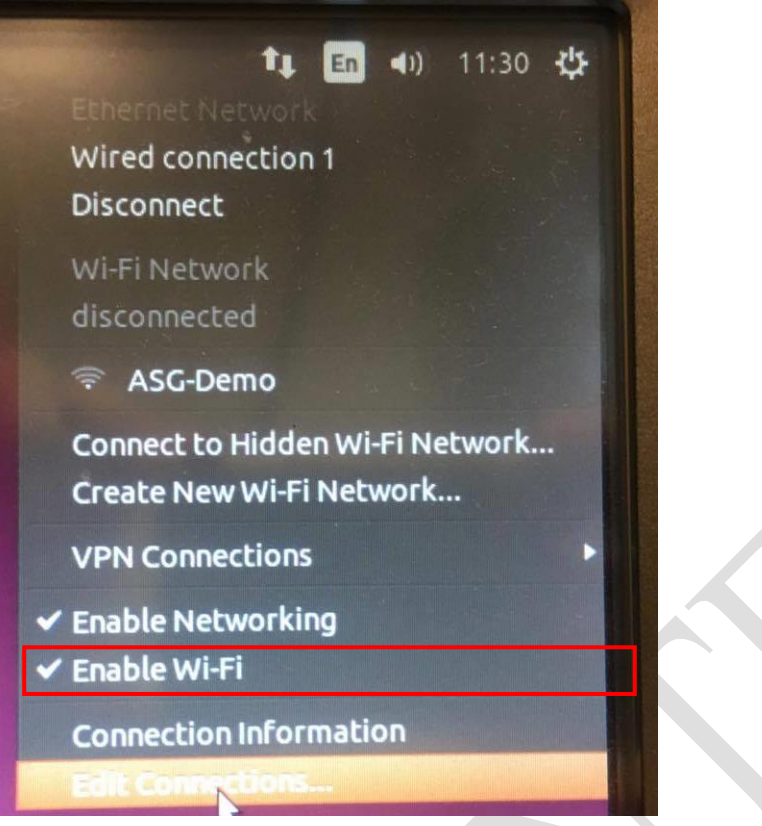

### **Step3**

Select **Edit Connections…** and click **Add**

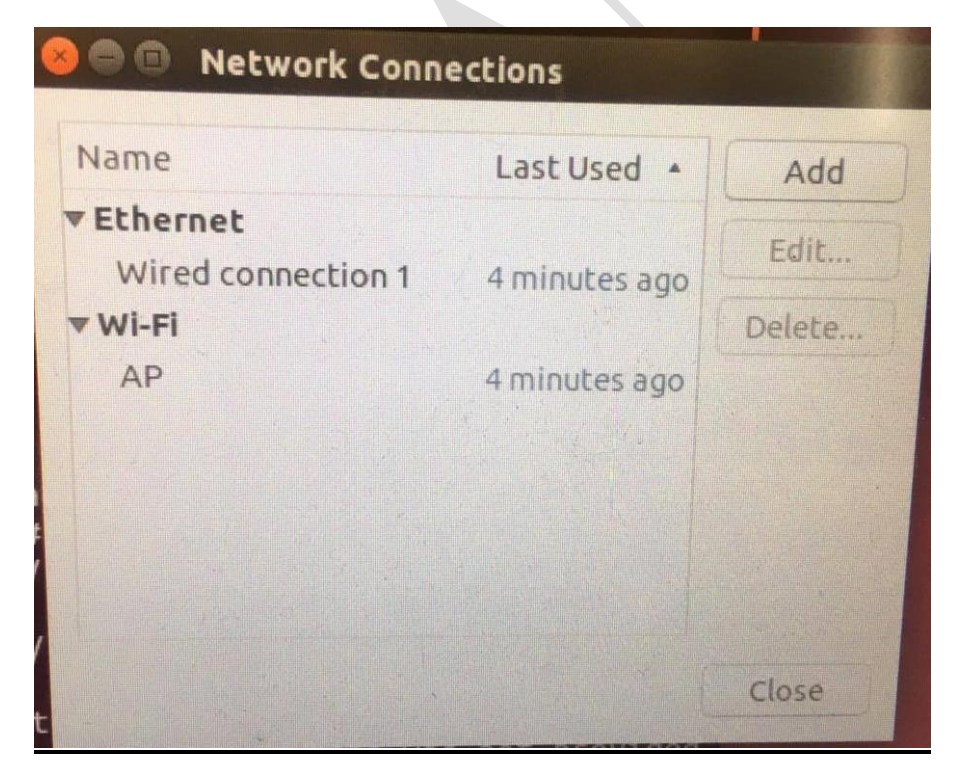

### **Step4**

Follow the prompt ups to choose **Wi-Fi** as the **Connection Type**

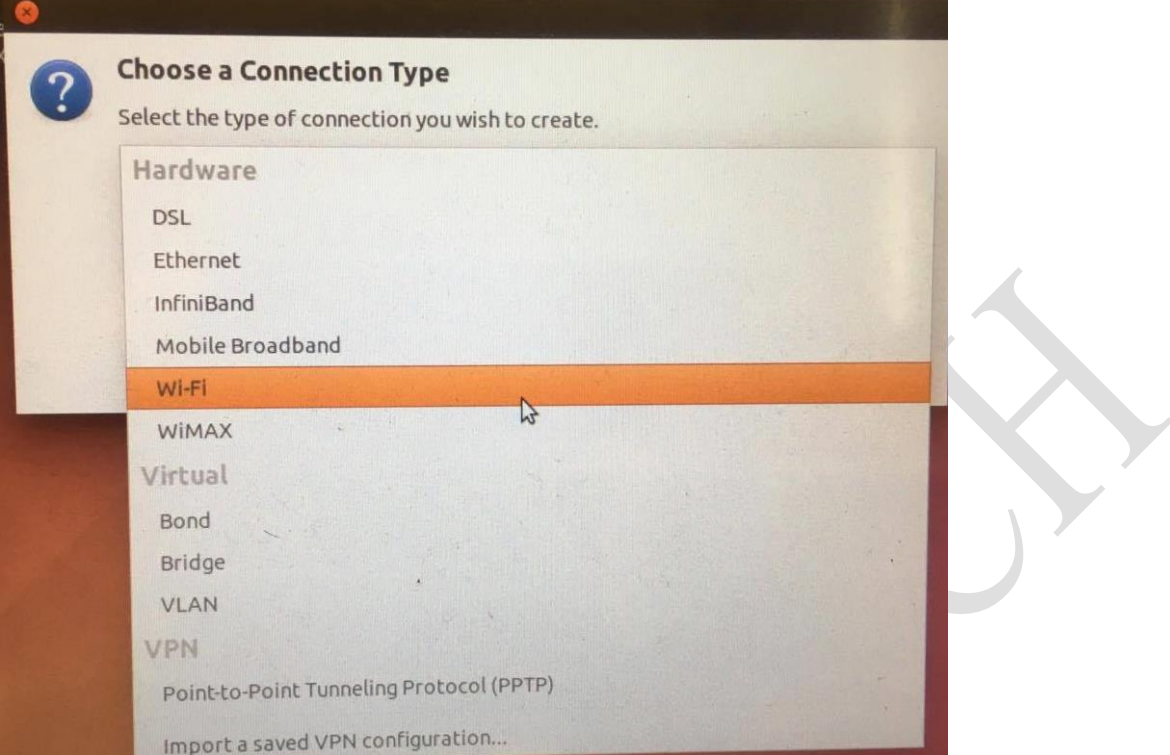

Set your **Connection name**, **SSID** as desired, set **Mode** to **Infrastructure**, select your WIFI module in **Device MAC address**.

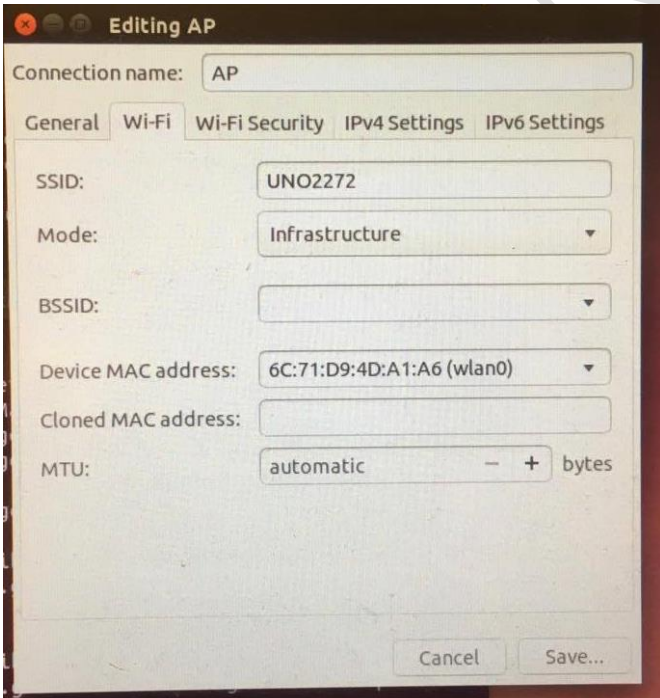

# **ADVANTECH**

### **Step5**

In **Wi-Fi Security** tab, select **WPA & WAP2 Personal** and password as desired.

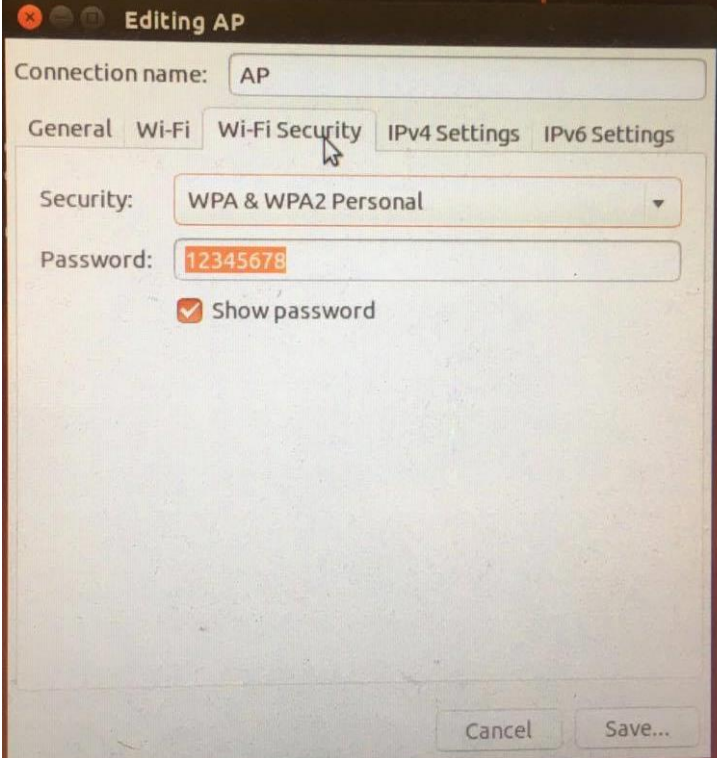

In IPv4 Settings, select **Shared to other computers**

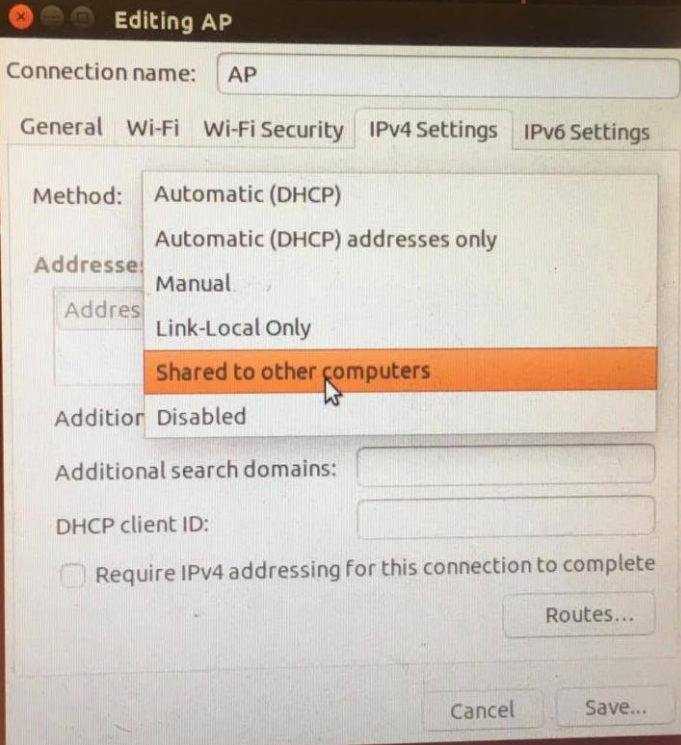

And click **Save** to save the above settings.

#### **ADVANTECH Enabling an Intelligent Planet**

### **Step6**

A file will created under the directory */etc/NetworkManager/system-connections* For example,

a file called AP is created in my case.

```
root@test-UNO-2272G-J2AE:/etc# cd NetworkManager/
root@test-UNO-2272G-J2AE:/etc/NetworkManager# cd system-connections/
root@test-UNO-2272G-J2AE:/etc/NetworkManager/system-connections# ls
AP
```
root@test-UNO-2272G-J2AE:/etc/NetworkManager/system-connections# gksu gedit AP

**gksu gedit AP**, a graphic interface editor will show up, edit **mode** to **ap**

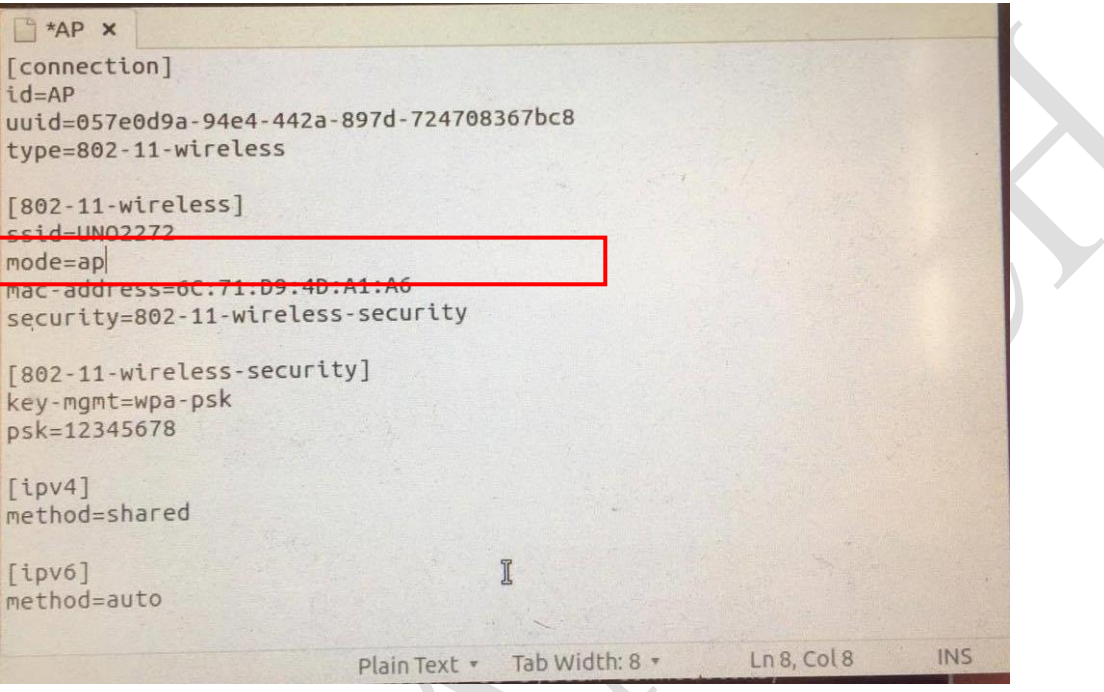

When above things are done, save and exit

### **Step7**

Now enable WIFI from Network Manager and you should see the AP you just set. Use your phone to connect the AP to verify settings are correct.

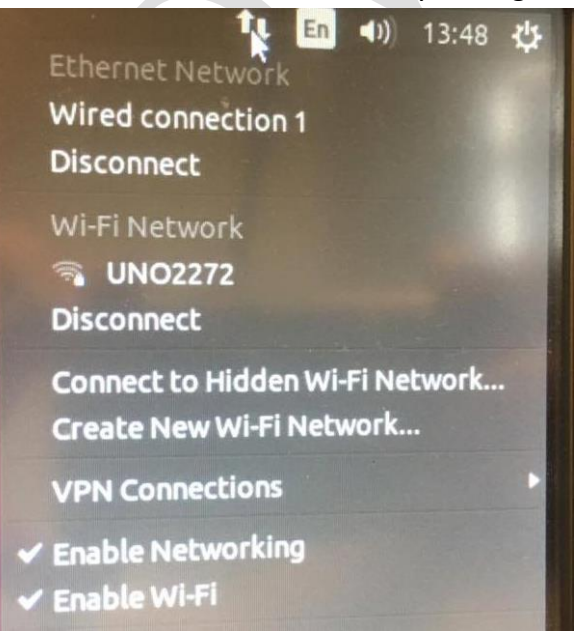

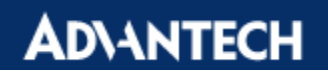

**Enabling an Intelligent Planet** 

### **Reference:**

**Online Forum Tutorial**

<http://ubuntuhandbook.org/index.php/2014/09/3-ways-create-wifi-hotspot-ubuntu/>